# Логика формирования СЭМД в документах МИС

## Статусная модель ЭМД в документах МИС

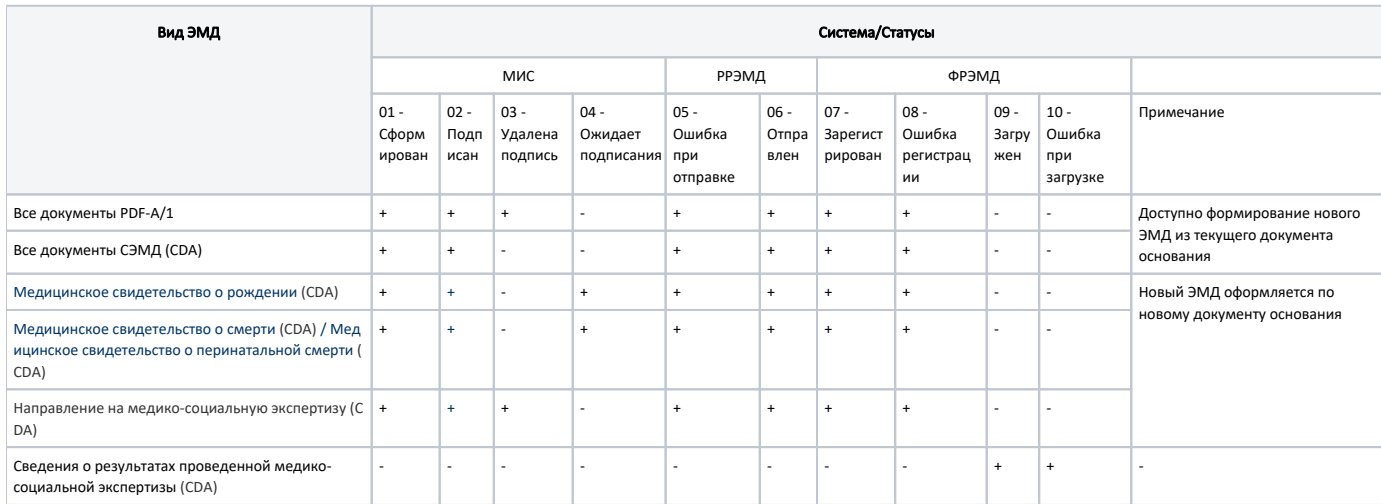

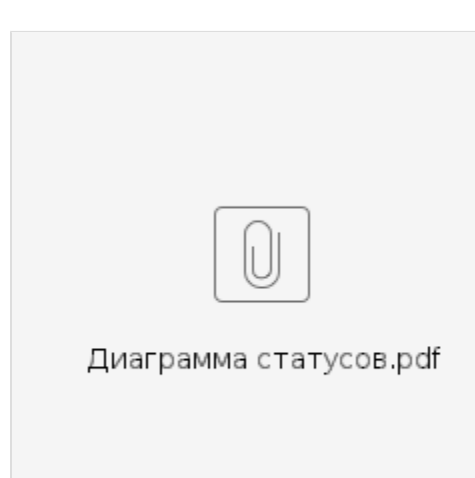

## Описание статусов документа (ЭМД)

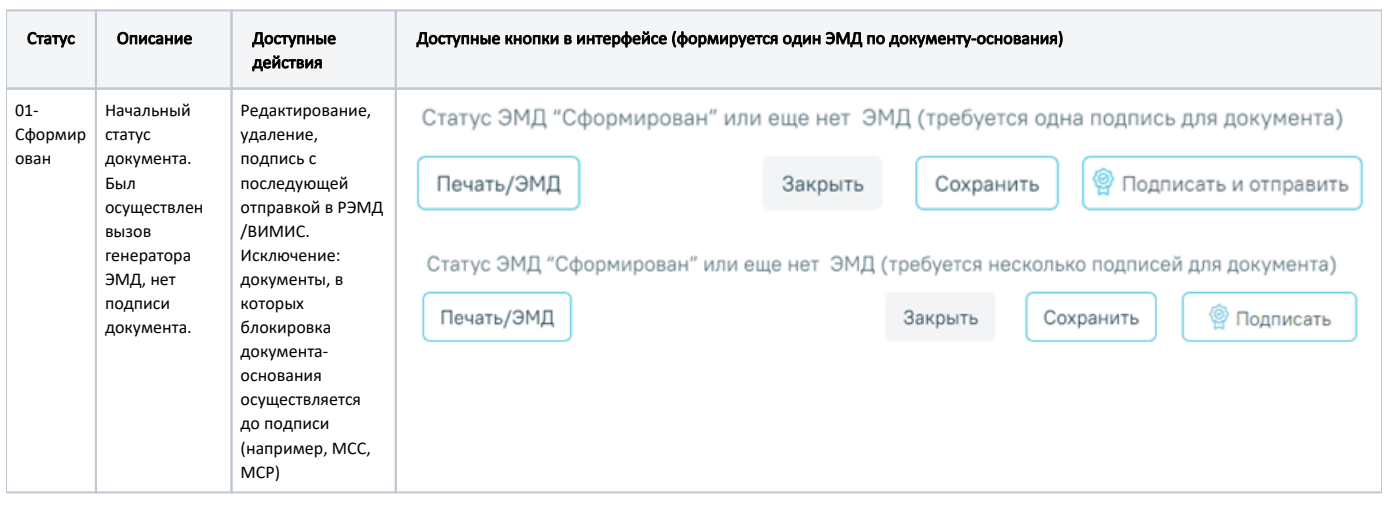

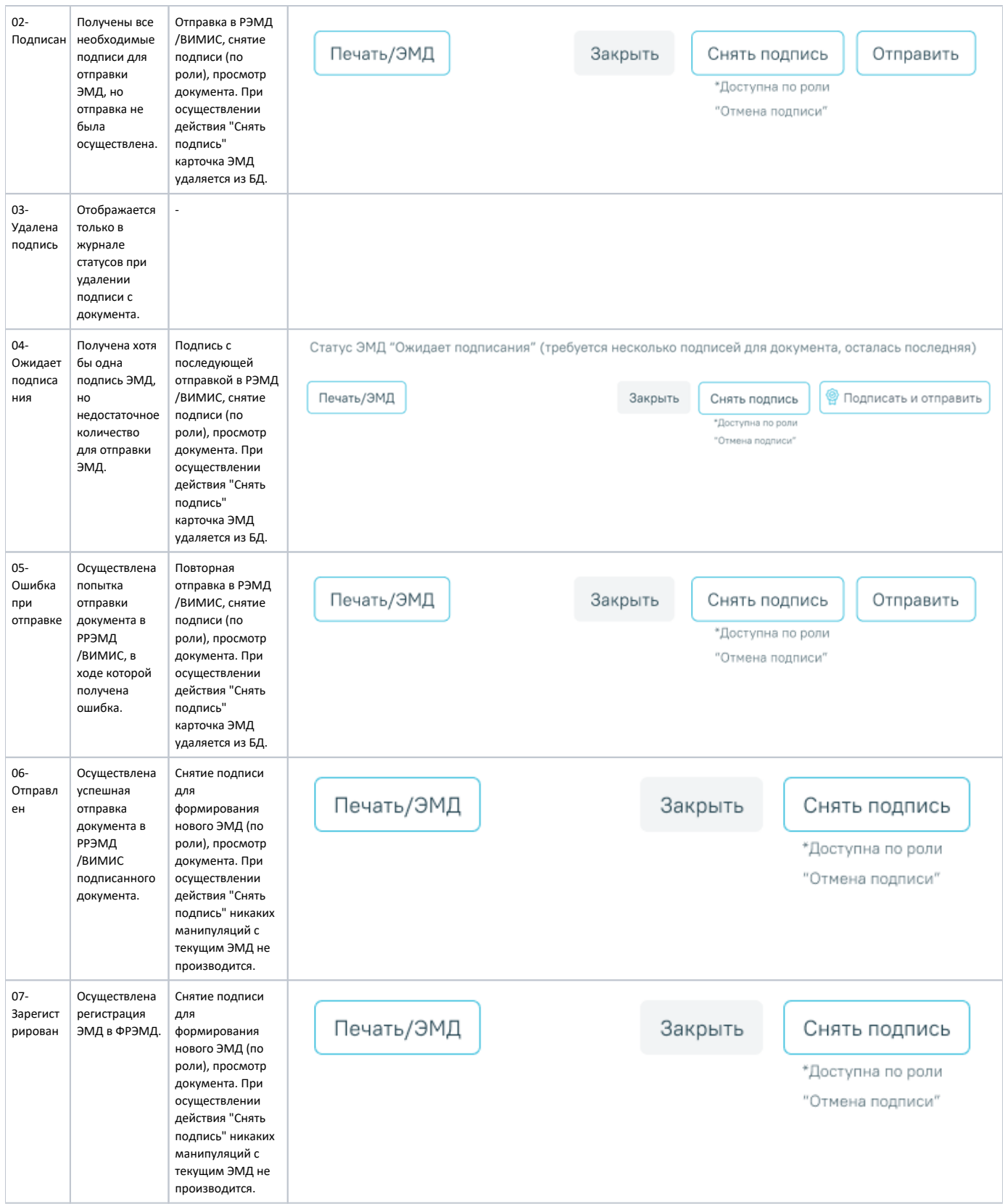

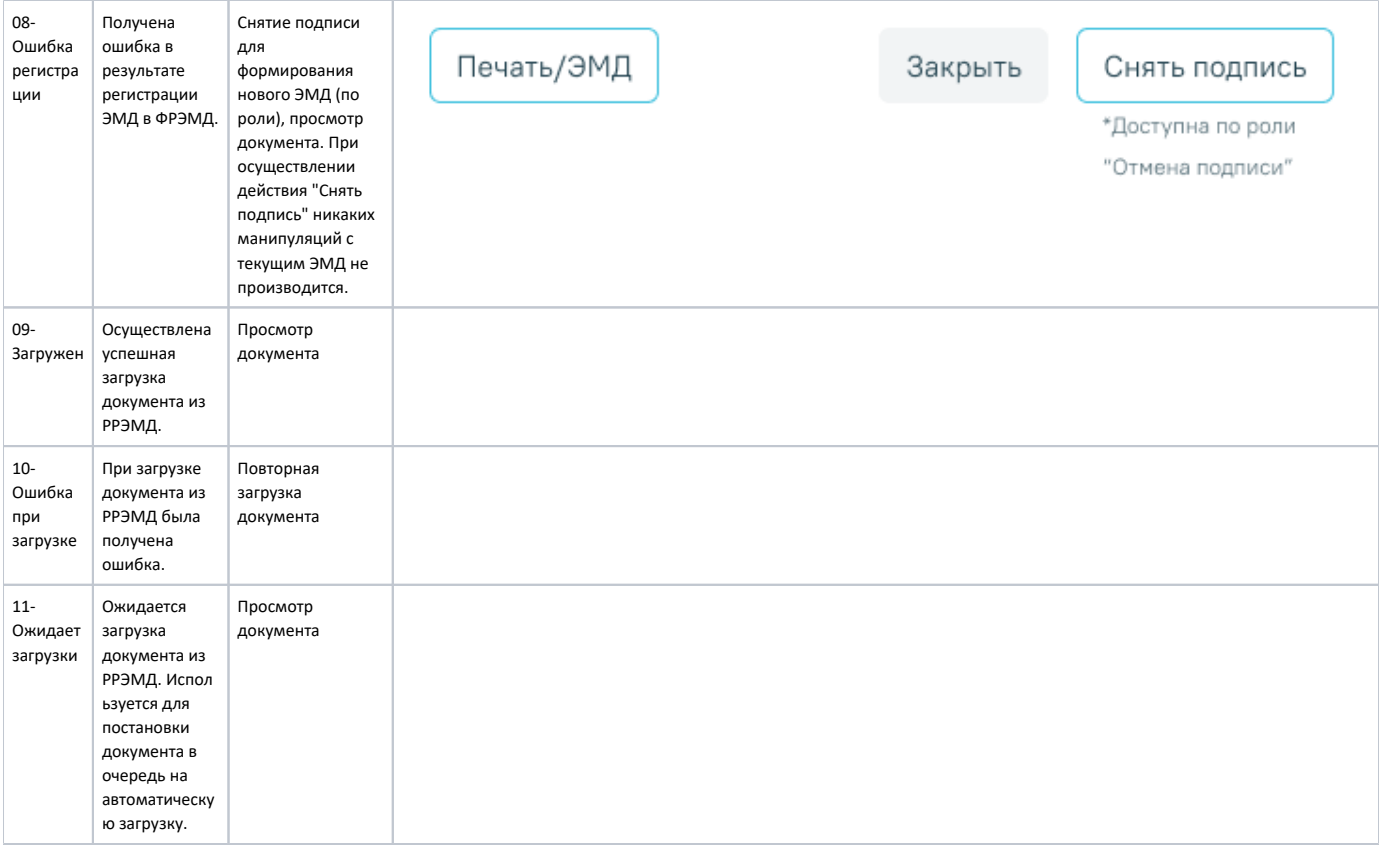

# Описание кнопок для работы с ЭМД

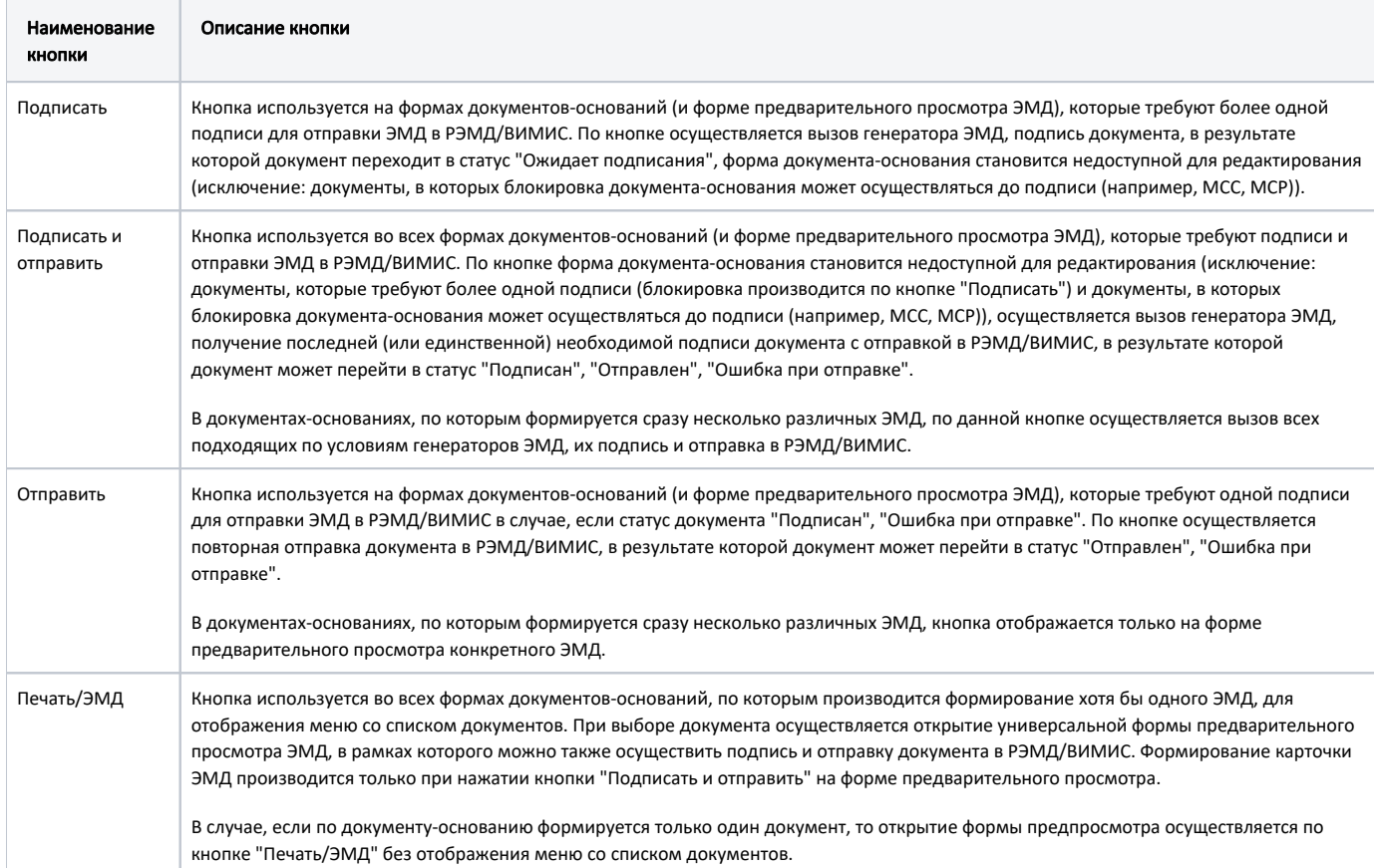

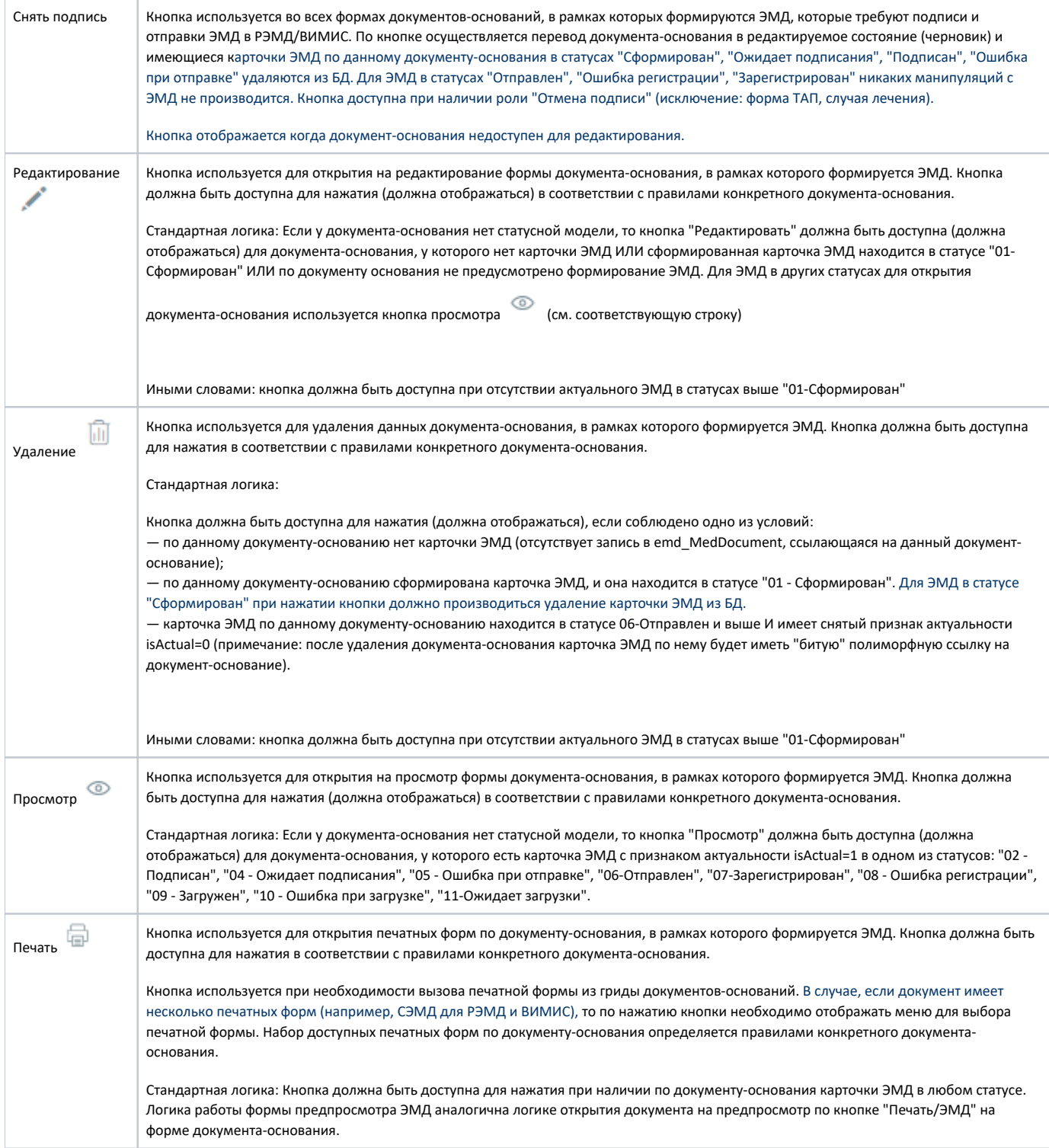

### Общие правила по формированию ЭМД:

1. Подписание. Подписание документа-основания осуществляется по кнопке "Подписать и отправить" (в случае одного подписанта) и "Подписать" –>" Подписать и отправить" (в случае нескольких подписантов). Если документ требует нескольких подписей, то подписанты документа выводятся в нижней части документа с иконкой подписи возле поля с подписантом. При выполнении действия подписать проверятся выбранный сертификат на соответствие подписанту, указанному в поле. В случае успешной подписи формируется регистровая карточка ЭМД и подпись сохраняется в БД, документ-основание переводится в нередактируемый статус. В случае если сертификат не соответствует подписанту пользователю выдается ошибка "Выбранный сертификат не соответствует подписанту". В случае нескольких подписантов иконка подписи рядом с полем подписанта должна окрашиваться в зеленый цвет, что означает данным пользователем документ успешно подписан. При наличии всех необходимых подписей ЭМД отправляется в РЭМД/ВИМИС.

В документах-основаниях, по которым формируется сразу несколько различных ЭМД, по кнопке "Подписать и отправить" осуществляется вызов всех подходящих по условиям генераторов ЭМД, их подпись и отправка в РЭМД/ВИМИС.

2. Отображение документа. Вызов окна предварительного просмотра ЭМД осуществляется по кнопке «Печать/ЭМД» – «Наименование документа, например СЭМД "Медицинское свидетельство о рождении"». Подпись и отправка ЭМД также должна осуществляться с формы предвар.просмотра аналогично п.1 3. Переотправка документа. Повторная отправка документа осуществляется по кнопке "Отправить". Кнопка сменяет "Подписать и отправить" после осуществления действия, если в результате подписания ЭМД принял статус "Подписан", "Ошибка при отправке" – по данному действию переотправляем тот же ЭМД.

4. Формирование нового ЭМД.

Для ЭМД в статусах "Отправлен", "Ошибка регистрации", "Зарегистрирован" при необходимости доступна возможность формирования нового ЭМД путем нажатия кнопки «Снять подпись» (доступна по роли). В результате документ-основание перейдет в редактируемое состояние. Далее необходимо заново пройти цикл формирования СЭМД. Никаких манипуляций с существующим ЭМД не производится.

5. Снятие подписи. При наличии у пользователя роли "Отмена подписи" (исключение ТАП, случай лечения) в интерфейсе на форме документа-основания отображать кнопку "Снять подпись", по которой осуществляется перевод документа-основания в редактируемое состояние (черновик) и имеющиеся карточки ЭМД по данному документу-основания в статусах "Сформирован", "Ожидает подписания", "Подписан", "Ошибка при отправке" удаляются из БД. Для ЭМД в статусах "Отправлен", "Ошибка регистрации", "Зарегистрирован" никаких манипуляций с ЭМД не производится.

6. Кнопок подписи и снятия подписи не будет в интерфейсе на форме МКАБ, ДН. В данных интерфейсах кнопки подписи будут только на форме предварительного просмотра ЭМД, вызываемого по кнопке "Печать/ЭМД".

7. В журнале ЭМД отображение ЭМД должно осуществляться с группировкой по документу-основанию. В истории обмена с РЭМД отображаются все версии ЭМД и история обмена с РЭМД.

8. Компонент "Электронные медицинские документы" – в данном компоненте будут отображаться все ЭМД, сформированные по данному документу, с возможностью визуального просмотра и переотправки ЭМД при соответствующих статусах ЭМД (аналог кнопки "Отправить"). Компонент добавлять на форму только для документов, по которым предполагается формирование нескольких СЭМД.

#### Логика наименования печатных форм документов

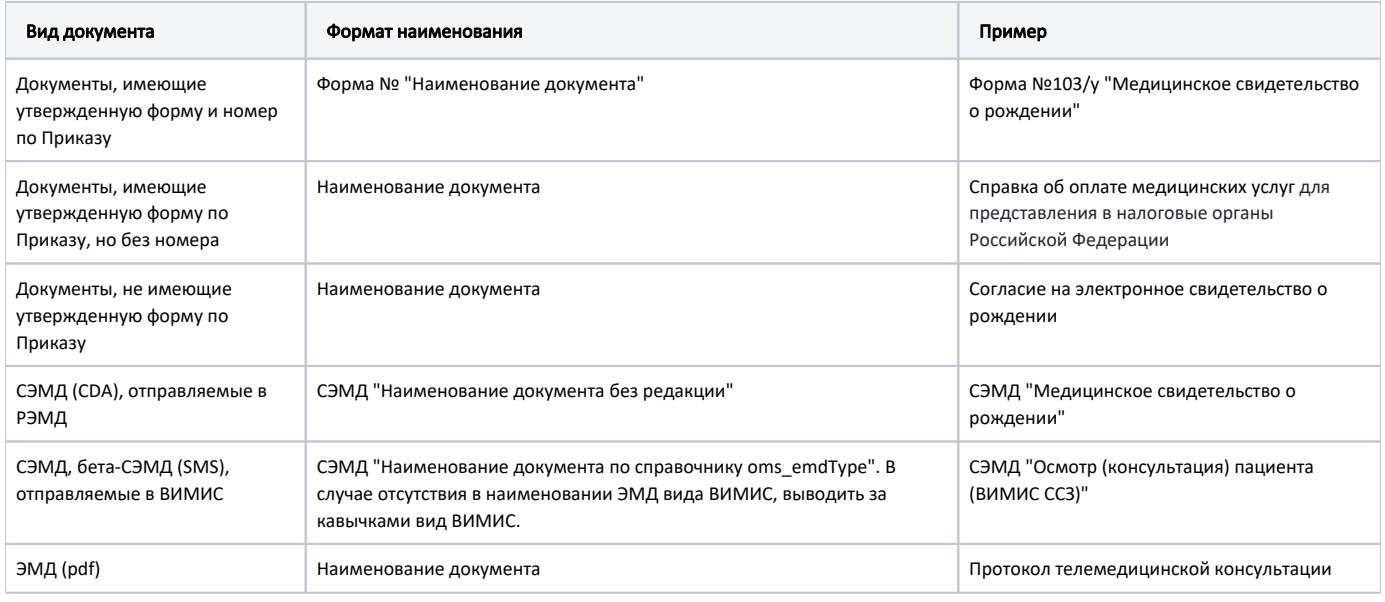

#### Логика формирования СЭМД в документах МИС

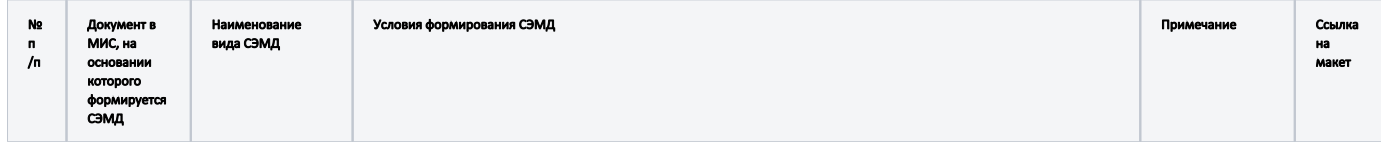

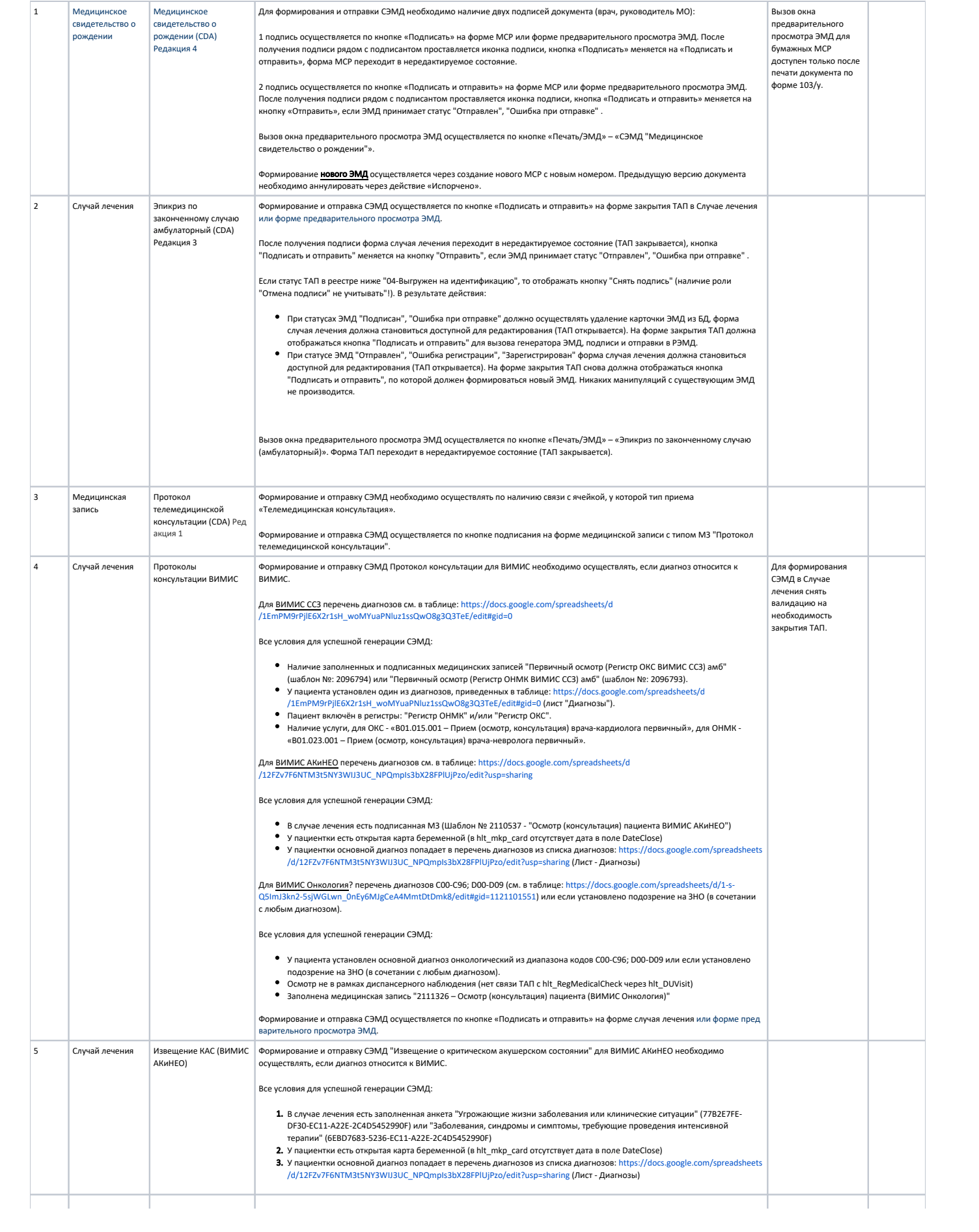

Медицинское Для формирования СЭМД необходимо наличие одной подписи документа (врач). Для отправки СЭМД необходимо наличие свидетельство о смерти двух подписей документа (врач, руководитель МО). (CDA) Редакция 5 1 подпись осуществляется по иконке подписи на форме МСС. После получения подписи рядом с подписантом проставляется иконка замочка. Становится доступна иконка подписи рядом с руководителем и кнопка "Открыть ЭМД". Должна осуществляться генерация регистровой карточки ЭМД, ЭМД переходит в статус «Сформирован». В момент генерации СЭМД необходимо определять перечень ВИМИС, в которые необходимо отправить МСС, по факту включения пациента в регистр или по вхождению причин смерти в одну из групп диагнозов. Свидетельство о смерти отправляется в ВИМИСы, если у умершего известно ФИО, дата рождения и СНИЛС. Иначе СЭМД отправляется только в РЭМД. 1. ВИМИС Онкология А) Если хотя бы одна из причин смерти входит в одну из следующих группы диагнозов по онкологии (oms\_MkbGroup): Код 01 - Онко; гуид - 51E289F0-1D79-4DB0-B254-CC7512D14CE5 Код 15 - Предопухолевые заболевания(состояния), гуид - 9ACEB51B-A2A7-45AE-A286-5AA31E0485E2; Код 16 - Подозрение на онкологическое заболевание, гуид C0DD5AEA-2C05-4456-B27C-934BE86D03E6. или Б) Если пациент включен в один из регистров по онкологии (oms\_regs\_register): Регистр пациентов с онкологическими заболеваниями - (код 39). Регистр пациентов с предопухолевыми заболеваниями (состояниями) - (код 40). Регистр пациентов с подозрением на онкологическое заболевание - (код 41). При формировании СЭМД (с кодом 113 и 58) в сообщении должны передаваться следующие сведения по ВИМИС: • B тег vmcl необходимо передавать значение oms\_FederalSystem.Code = 1 Код триггерной точки определяется по факту наличия/отсутствия ссылки на МКСБ (die\_Card.rf\_MedicalHistoryGuid): Если МСС имеет ссылку на МКСБ (die\_Card.rf\_MedicalHistoryGuid не равен 00000000-0000-0000-0000- 0000000000000), то в тег triggerPoint необходимо передавать значение oms\_kl\_TriggerPoint.CodeEgisz = «5» Выявление госпитализации. <sup>О</sup> Если МСС не имеет ссылку на МКСБ, то в тег triggerPoint необходимо передавать значение oms\_kl\_TriggerPoint. CodeEgisz = «15» Выявление факта смерти. В тег vimisDocType необходимо передавать значение oms\_EmdType.DocType, соответствующее коду формируемого СЭМД. В тег vimisDocTypeVersion необходимо передавать значение oms\_EmdType.DocTypeVersion, соответствующее коду формируемого СЭМД. 2. ВИМИС ССЗ А) Если хотя бы одна из причин смерти входит в одну из следующих группы диагнозов по ССЗ (oms\_MkbGroup): Группа ОКС Группа ОНМК О Группа ИБС Группа ФП Группа ХСН или Б) Если пациент включен в один из регистров по ССЗ (oms\_regs\_register): Регистр ОНМК - код регистра 6, гуид 34EDEE9D-E86C-EA11-B58C-001A648CDDB4  $\circ$ Регистр ОКС - код регистра 8, гуид 33EDEE9D-E86C-EA11-B58C-001A648CDDB4 Регистр хронической сердечной недостаточности - код регистра 2, гуид 826319D7-3DA1-4F5E-BCFC-3E57392CF0C0 Регистр больных ишемической болезнью сердца – код регистра 36 Регистр фибрилляции предсердий– код регистра 37 При формировании СЭМД (с кодом 113 и 58) в сообщении должны передаваться следующие сведения по ВИМИС: В тег vmcl необходимо передавать значение oms\_FederalSystem.Code = 4 В тег triggerPoint необходимо передавать значение oms\_kl\_TriggerPoint.CodeEgisz = 15 • В тег vimisDocType необходимо передавать значение oms\_EmdType.DocType, соответствующее коду формируемого СЭМД.  $\bullet$ В тег vimisDocTypeVersion необходимо передавать значение oms\_EmdType.DocTypeVersion, соответствующее коду формируемого СЭМД. 3. ВИМИС АкиНе А) Если хотя бы одна из причин смерти входит в группу диагнозов по АкиНео (oms\_MkbGroup): Группа АКиНЕО или Б) Если пациент включен в один из регистров по АкиНео (oms\_regs\_register): Регистр беременных - (код 38). Регистр критических акушерских состояний - (код 42). или - Если зафиксирована смерть ребенка до года, только если со дня рождения не прошло 28 дней (включительно) При формировании СЭМД (с кодом 113 и 58) в сообщении должны передаваться следующие сведения по ВИМИС: В тег vmcl необходимо передавать значение oms\_FederalSystem.Code = 3 В тег triggerPoint необходимо передавать значение oms\_kl\_TriggerPoint.CodeEgisz = 15 В тег vimisDocType необходимо передавать значение oms\_EmdType.DocType, соответствующее коду формируемого СЭМД. В тег vimisDocTypeVersion необходимо передавать значение oms\_EmdType.DocTypeVersion, соответствующее коду формируемого СЭМД.

6 Медицинское свидетельство о смерти

![](_page_7_Picture_340.jpeg)

![](_page_8_Picture_220.jpeg)

![](_page_9_Picture_297.jpeg)

![](_page_10_Picture_24.jpeg)

. Респуляетельное данных должных рединирования осонность совера и простором соверсите с не заполненным мог.<br>3. Если не заполнены МЗ по Онко, то необходимо выводить сообщение с не заполненных МЗ. В сообщении необходимо<br>Выв эпикриз онкологического больного (ВИМИС Онко)".

Форма предварительного просмотра не должна открываться при выполнении действия "Подписать и отправить" с панели действий в карте.

2. Формирование и отправка ЭМД с помощью кнопки "Печать/ЭМД". При выполнении действия "Печать/ЭМД" должно происходить автоматическое сохранение карты.

При нажатии кнопки "Печать/ЭМД" должен открываться список:

![](_page_11_Picture_81.jpeg)